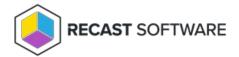

## Software Updates Scan Cycle — Client Action on Collection

Last Modified on 05.06.25

The **Software Updates Scan Cycle** initiates a scan just after a software update installation to confirm that the update is no longer required. This action also creates a new state message that the update has been installed.

This action can be run on device collections, or using a similar tool designed for single and multi-selected devices.

To run this tool:

- 1. Right-click on a device collection.
- 2. Select Right Click Tools > Client Actions on Collection > Software Updates Scan Cycle.

The window that opens displays progress and successful completion.

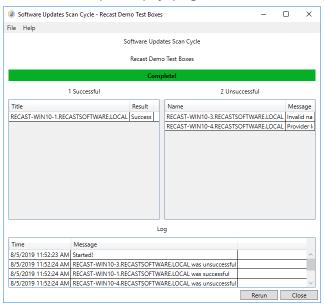

## **Recast Permissions**

| ConfigMgr Client | Software Updates Scan Cycle |  |
|------------------|-----------------------------|--|
|                  |                             |  |

## Microsoft Permissions

- Requires that the target device has a working ConfigMgr client installed.
- Requires that the user running the ConfigMgr console has administrative access to the remote device.
- Remote WMI ports must be allowed through the firewall.

- If the 'Ping Computer Before Running Tools' option is set, ICMP Echo must be allowed through the firewall.
- If using a Recast Management Server with a proxy, the service account will need administrator permissions on the remote device.

One way around some of the permissions requirements and firewall rules is installing a Recast Agent.

Copyright © 2025 Recast Software Inc. All rights reserved.